## **Neuerungen der Version 2 des Lotto-Management-Systems Seite 1 Unser Service im Internet**

Ab sofort werden wir im Internet immer aktuelle Programmversionen der gegenwärtigen Hauptrelease zum **kostenlosen** Download bereithalten.

**WWW-Adresse**: http://members.aol.com/fortserv oder direkt: ftp://members.aol.com/fortserv/lotto.zip

#### **Bestellungen von Updates und Daten können Sie unter folgender WWW-Adresse an uns richten.**

(Ein vorbereitetes Bestellformular erleichtert die Bestellung, die per eMail direkt an uns gesen-det wird):

http://members.aol.com/fortlotto (**Leitseite**)

**oder direkt**

http://members.aol.com/fortlotto/fortordr.html (**Bestellseite**)

Unter der Adresse "**http://members.aol.com/fortserv/results.html**" können Sie die Gewinnzahlen und Gewinnquoten der letzten 10 Wochen für Deutschland, Österreich und Schweiz einsehen.

## **Neue Programm-Funktionen**

# **Ab Version 2.4a Alle Versionen**

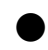

### ● **Neue Spielform im TOTO-X (Schweiz) ab 25/96**

Ab Woche **25/96** gibt es in der Schweiz Neuerungen im TOTO-X: es gibt keine Zusatzzahl mehr! Diese Änderung wird ab dieser Version unterstützt. **Achtung**: Der jetzt mögliche Jackpot in der niedrigsten Gewinnklasse (Klasse IV) wird **nicht** unterstützt, geben Sie in diesen Fällen immer den Wert "0" (Null) ein.

## **Ab Version 2.2j "Pro"-Version**

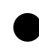

### ● **Anzeige des Spieleinsatzes bei der Spielscheingenerierung**

Bei der Tippgenerierung und der Eingabe der SPIEL 77/SUPER 6/JOKER-Informationen wird der jeweils gültige Spieleinsatz angezeigt.

## **Neuerungen der Version 2 des Lotto-Management-Systems Seite 2 Ab Version 2.2i "Pro"-Version**

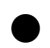

#### ● **Dokumentation der "Kombi-Plus"-Systeme**

Die "Kombi-Plus"-Systeme können jetzt mit den Funktionen zur Bearbeitung eigener Systeme **dokumentiert** werden (Auswahlschema, Auswahlzahlen, Spielfertiges System erstellen, Spieleliste eigenes System). Tip, Druck und Auswertung erfolgen nach wie vor in der direkt integrierten Form.

## **Ab Version 2.2f Alle Versionen**

### ● **Rekonstruktion des Inhalts der Spielscheinliste**

Wenn die Information der Spielscheinliste nicht mehr in Ordnung ist, kann diese jetzt mit Hilfe der Funktion "**Bearbeiten/Spielscheine listen**" wieder berichtigt werden, da diese Funktion jetzt immer die Konsistenz zwischen dem letzten vorhandenem Spielschein und dem Eintrag in der Spielscheinliste überprüft, wenn (**und nur dann!**) die angegebene Endziehungswoche dieser Liste größer oder gleich der Endziehungswoche des vorhan-denen Spielscheins ist. Wenn für diese Liste **kein** Ausgabegerät angegeben ist, dann wird nur diese Überprüfung (ohne Anzeige der Spielscheininhalte) durchgeführt. (In der **Stan-dardversion** ist dies der einzige Weg, diese Funktion zu starten.)

# **Ab Version 2.2a Alle Versionen**

#### ● **Änderung der Eingabereihenfolge bei der Glücksspirale**

Die Eingabereihenfolge wurde dem Ziehungsablauf angepaßt, d.h., nach Eingabe der 7. Gewinnzahl wird erst die Jokerzahl und danach die Prämienzahlen abgefragt.

#### ● **Änderungen bei der Eingabe des Spielscheinnamens**

Folgende Änderungen wurden implemetiert:

- Die Eingabe eines Feldes kann auch mit der [RETURN]-Taste beendet werden.
- Wenn die maximale Länge des entsprechenden Feldes erreicht wurde, wird auf das nächste Feld weitergeschaltet

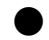

#### ● **Warnung bei vorhandenen Standardspielen**

Wenn neue Standardspiele eingegeben werden sollen, prüft das Programm ob schon andere Spiele vorhanden sind. Wenn ja, wird eine Bestätigung verlangt, ob die Eingabe dennoch fortgesetzt werden soll.

#### ● **Verbesserter Spielscheinwechsel**

Beim Spielscheinwechsel wird angezeigt, ob und welche Standard- und generierten Spiele sowie eigenen Systeme in dem neuen neuen Schein verwaltet werden. Außerdem wird hier auch die Möglichkeit geboten, die **aktive Spielform zu wechseln** (Schaltfläche "**Ja (und Spielform wechseln)**", so daß man jetzt sehr flexibel und schnell die gespei-cherten Spiele verwalten kann. Durch einen Start-parameter ("**/NDG**") kann diese Funk-tion **deaktiviert** werden. (Wie das gemacht wird, ist in den "Wichtigen Informationen" beschrieben.)

Außerdem wir die Schaltfläche "**Neuer Schein**" angeboten, mit der die **nächste freie Scheinnummer** ermittelt wird, was die Neuanlage von Scheinen vereinfacht. Gelöschte Scheinnummern werden dabei auch wieder automatisch neu benutzt (recycled).

#### ● **Gewinnauswertung für Standardspiele**

Es können jetzt auch die Standardspiele (auch für alle Scheine und Systeme) ausgewertet werden (Funktion "**Auswerten/Ziehungsvergleich für Standardspiele**"), so daß die Tippscheingenerierung überflüssig wird, wenn immer dieselben Zahlen gespielt werden.

Standardspiele, die als **gesperrt** markiert wurden, werden noch mit ausgewertet (gedruckt werden sie allerdings nicht mehr). Um ein Standardspiel aus der Auswertung heraus zu nehmen, muß es **gelöscht** werden!

#### ● **Ausdruck des Spielscheinpreises beim Druck von Standardspielen**

Für das Land **Baden-Württemberg** kann jetzt auch beim Druck von Standardspielen der Spielscheinpreis mit ausgegeben werden, eine entsprechende Option wird in der Aus-wahlmaske mit angeboten.

#### ● **Spiel 77/Super6 (Joker) für Standardspiele**

Im Hinblick auf die Gewinnauswertung wurde auch die Möglichkeit geschaffen, für Stan-dardspiele eine **Losnummer** mit abzuspeichern, falls eine solche notwendig (oder eine Superzahl erforderlich) ist. Es wurde ebenfalls die Möglichkeit geschaffen, diese Los-nummer zu ändern (Funktion "**Tippen/SPIEL 77/SUPER6 ändern (Standardspiele)**" oder Kurzwahl über die "77"-Schaltfläche). Während des Drucks der Standardspiele wird die Nummer des Tippscheines automatisch gespeichert, so daß sehr komfortabel die neu-en Losnummern erfaßt werden. (**Sie sollten daher immer Scheine** 

#### **Neuerungen der Version 2 des Lotto-Management-Systems Seite 4 mit fortlaufend aufsteigenden Losnummern verwenden!**).

#### ● **Multi-User-Fähigkeit des Programmes**

Es ist jetzt möglich, in einem Netzwerk mehrere Computer mit derselben Datenbasis (auf einem Server) arbeiten zu lassen (wichtig für große kommerzielle und private Spielge-meinschaften).

Dabei ist auch ein **Schutz gegen die mehrfache Bearbeitung** des gleichen Scheines enthalten, wenn Funktionen, die eine Veränderung bei den Scheindaten bewirken können, angewählt werden. Lesezugriff ist immer möglich.

Das Schutzkonzept ist primär **kooperativ** ausgelegt. Bei jedem Programmstart wird ein interner Benutzerzähler erhöht, bei jeder Beendigung erniedrigt. Bei jedem Umschalten auf einen Schein wird der **erste** Anwender, der umschaltet, als "Besitzer" für diesen Schein registriert, gekennzeichnet durch den WINDOWS-Systemnamen des Rechners auf dem seine Programmversion abläuft. (Sie **müssen** also im Netz verschiedene WIN-DOWS-Systemnamen verwenden, um deisen **Schutz wirksam** werden zu lassen und bei Zugriffsproblemen den "Besitzer" genau identifizieren zu können). Wenn ein anderer An-wender auf denselben Schein umschaltet, dann geschieht zunächst nichts Besonderes, nur wird dieser Schein intern für ihn als gesperrt geführt. Erst dann, wenn dieser neue An-wender Funktionen aktiviert, die **Scheindaten ändern** können, **weist das Programm darauf hin**, daß dieser Schein einem anderen Anwender "gehört" (der WINDOWS-Systemname des "Besitzers" wird mit angegeben). Der Anwender kann dann wählen, aufzuhören oder dennoch weiter zumachen (was im schlimmsten Fall zu **inkonsisten Daten** führen kann, also **s e h r vorsichtig** genutzt werden muß). Bei den Funktionen "**Bearbeiten/Spielscheindaten ändern**" und

"**Bearbeiten/Spielscheindaten löschen**" wird in diesem Fall jedoch **keinerlei Zugriff** erlaubt.

Weiterhin werden Funktionen zum Listen aller gesperrten Scheine (Funktion "**Bearbeiten/Gesperrte Scheine listen**"), sowie zur Freigabe aller gesperrten Scheine (Funktion "**Bearbeiten/Gesperrte Scheine freigeben**") zur Verfügung gestellt. Letztere Funktion ist dann notwendig, wenn durch den Zusammenbruch des Servers oder eines Klientensy-stems die Schein-Sperr oder Benutzer-Information nicht ordnungsgemäß zurückgesetzt wurde.

Diese Funktionalität muß durch einen Startparameter ("**/UL**") **aktiviert** werden. (Wie das gemacht wird ist in den "Wichtigen Informationen" beschrieben.)

Mit einem weiteren Startparameter ("**/CS**") kann das Programm veranlasst werden, bei **jedem Programmstart** eine Konsistenzprüfung der Sperr-Information durchzuführen. Dabei wird dann die Anzahl der gesperrten Schein ermittelt und mit der Anzahl der eingetragenen Benutzer verglichen. Wenn diese nicht übereinstimmt, erfolgt eine entsprechende Meldung. Mit der Funktion "**Bearbeiten/Gesperrte Scheine freigeben**" kann das Gesamtsystem dann wieder in einen definierten Zustand zurückgesetzt werden Bei vielen Scheinen kann das einige Zeit in Anspruch nehmen, erhöht aber die Systemsicher-heit.

**Wichtig**: Diese beiden Startparameter müssen für **alle** Programme im Netzwerk gesetzt

# **Ab Version 2.0m Alle Versionen**

#### ● **Unterstützung der neuen Spielform in der Auswahlwette**

Ab Woche 6/96 (Ziehung vom 10.2.96) wird in Deutschland für die Auswahlwette eine zusätzliche Gewinnklasse ("3 + Zusatzzahl") gelten, der Preis pro Spiel wird auf DM 1,25 erhöht. Das Programm ist darauf vorbereitet, ab diesem Datum diese Spielform zu unterstützen.